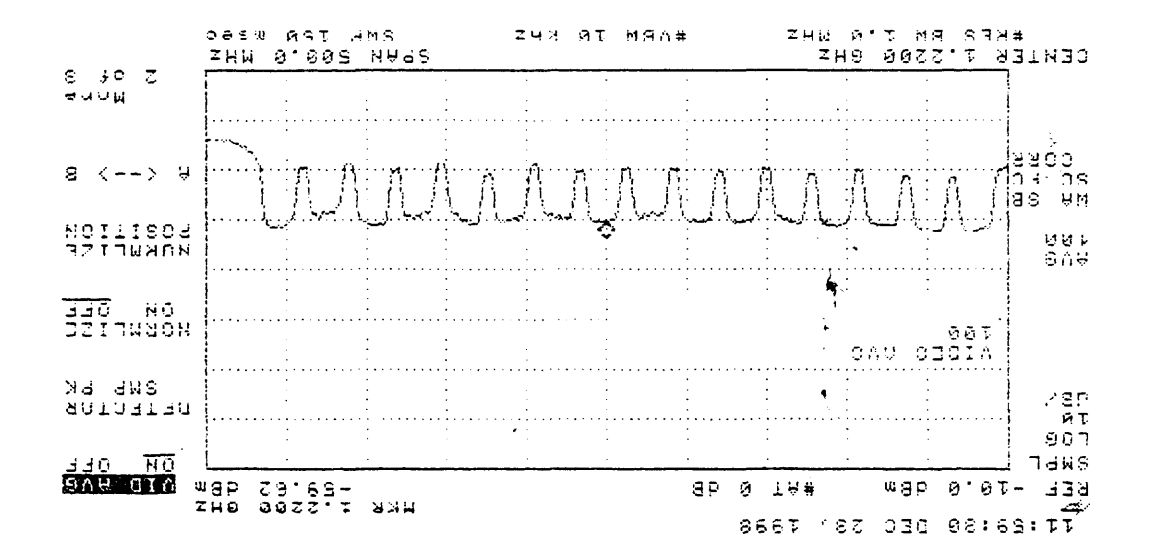

 $Q - h^{-10}$ 

 $3.4158$  JH 's 2.07V, Boom Down  $361551217 - 23577 - 31157$ 

ł.

 $1. 5$ ife -4, Sef-1, 12/23/98 2, Ester, Boom Down 3. Was point through a free  $4. H. P 8591E$ 

 $\begin{array}{c} \frac{1}{2} \left( \frac{1}{2} \right) \\ \frac{1}{2} \left( \frac{1}{2} \right) \end{array}$ 

 $p_{l_0+1} + E$ 

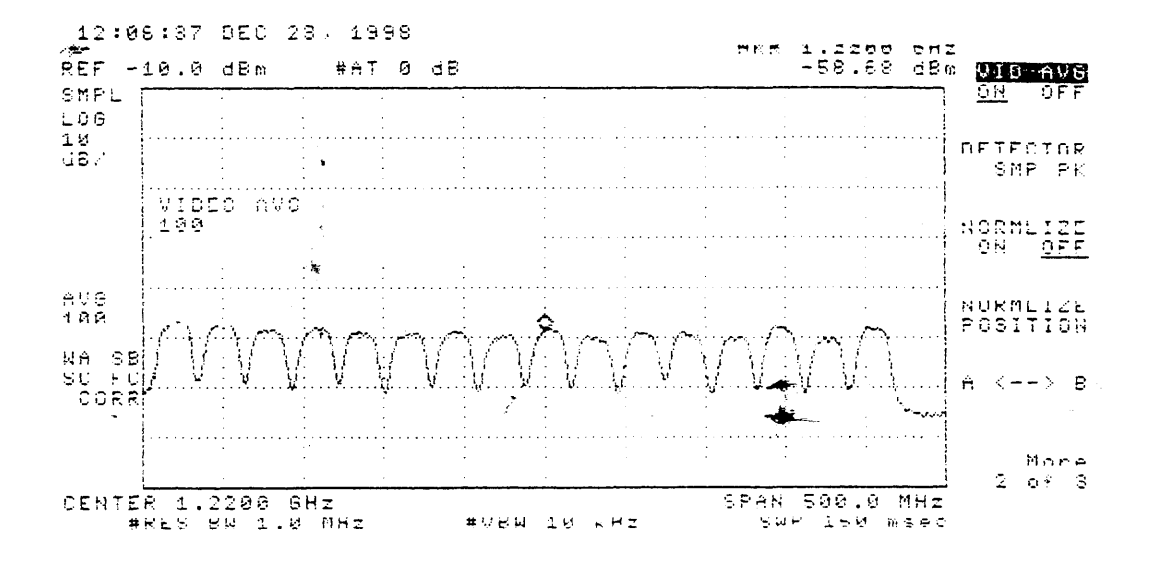

 $\frac{1}{2}$ 

1. Site-4, Ser-6, 12/23198 2. NA uf Dish, Boom Down  $3. HP 859/E$ 

 $p|_{0+}-4-\mathcal{N}$ 

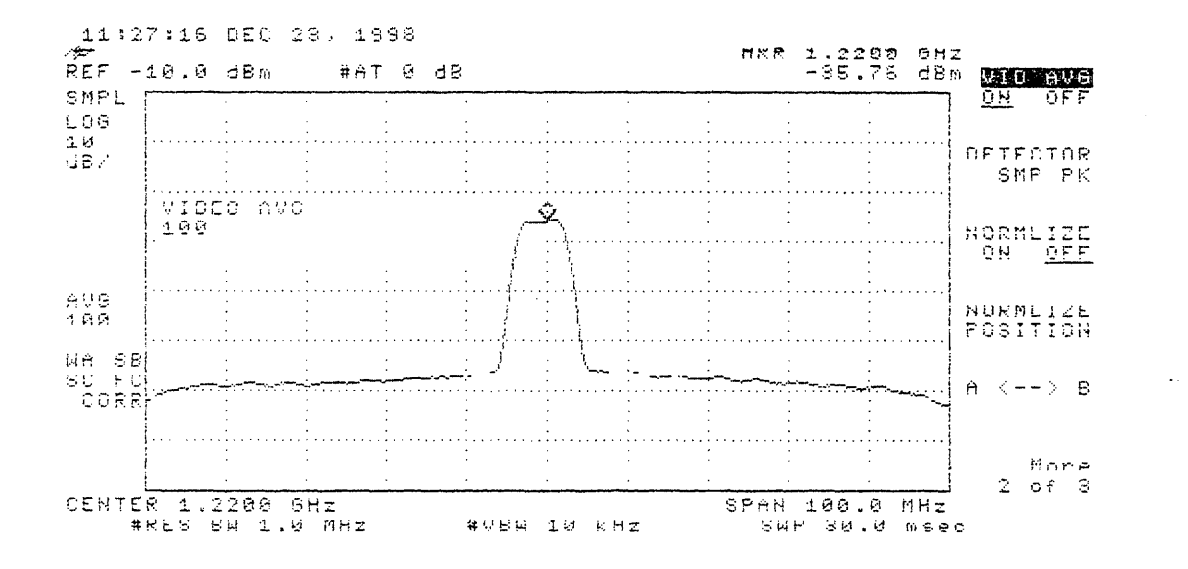

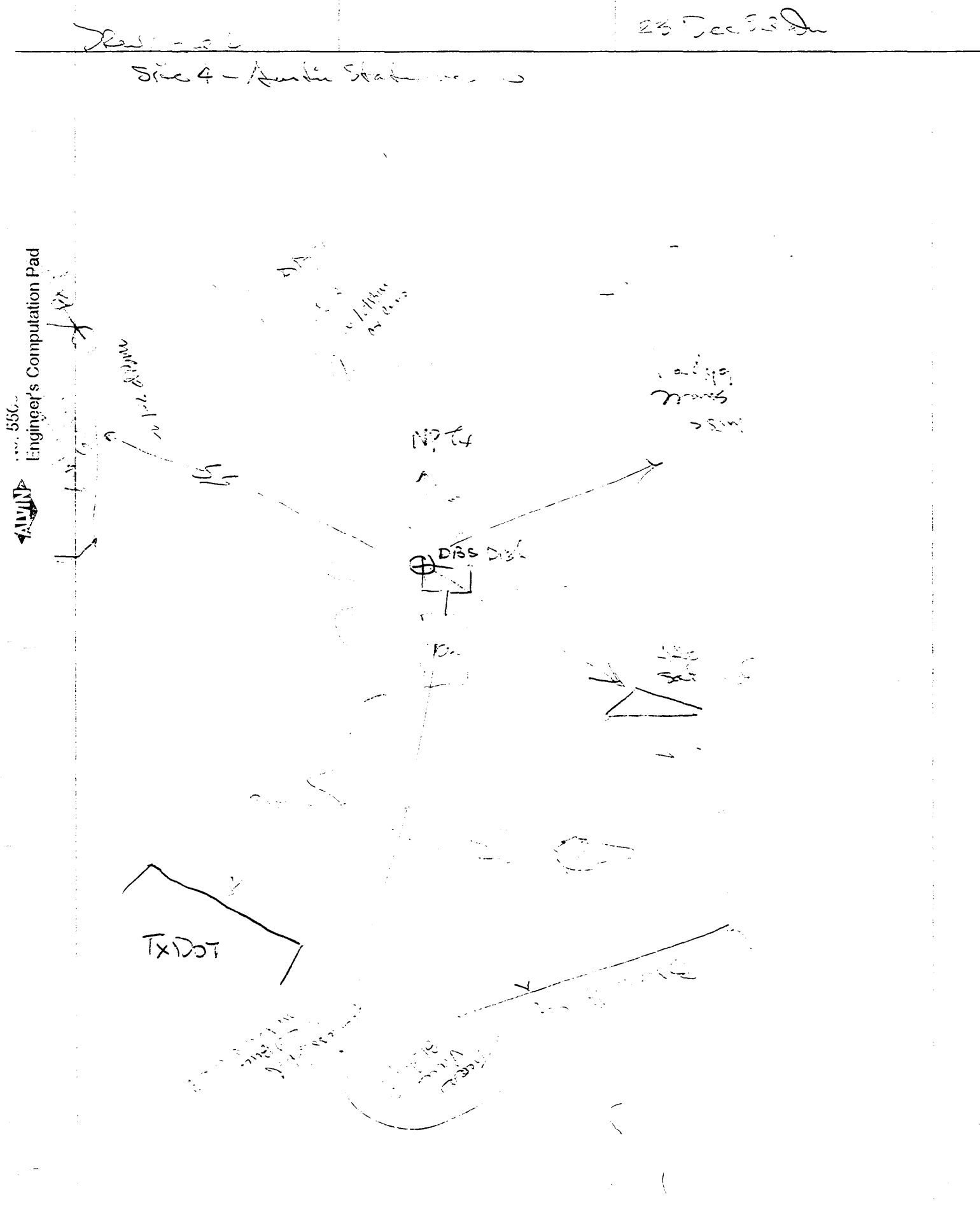

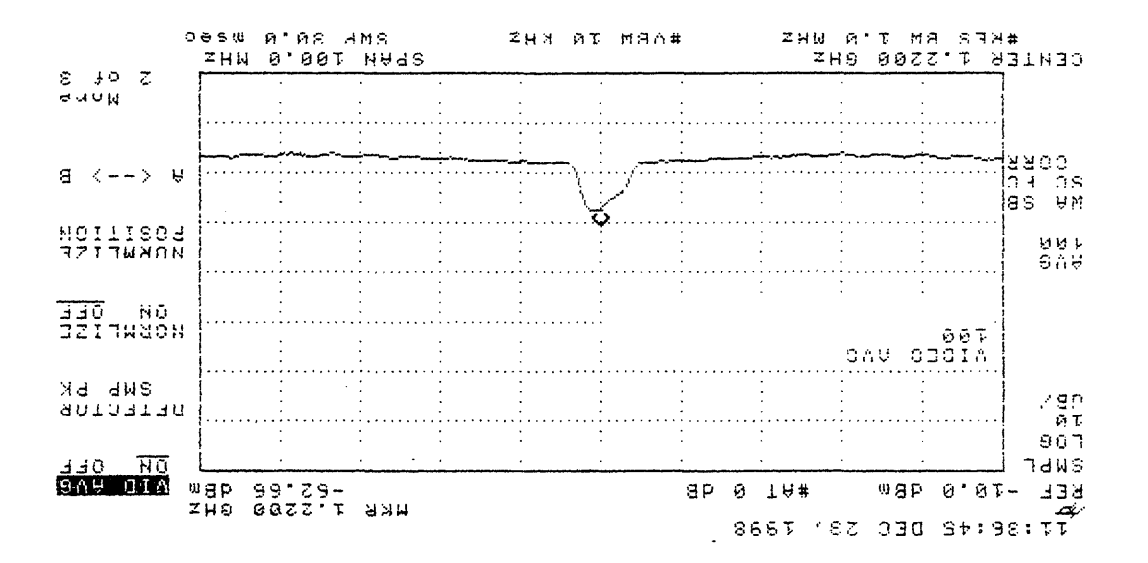

 $H - H - H - H$ 

 $31658 - 1115$ H. Cood preture on sereen.  $i$ ub $\pi$  fo  $3.$  Ve slection of N.W. , proming at Big White Ant. to lest 2. Boom Boun,  $861871119 - 4359 - 31151$ 

1.  $S_{ifc}$ - 4,  $Se+, -1$ ,  $12/23/98$ 2. Loom, Down  $3.$  Reflection offst  $T_XOOT$ , No Picture on T.V.  $4. H.P. 8591E$ 

 $P|_{0}$ + - 4-R-B

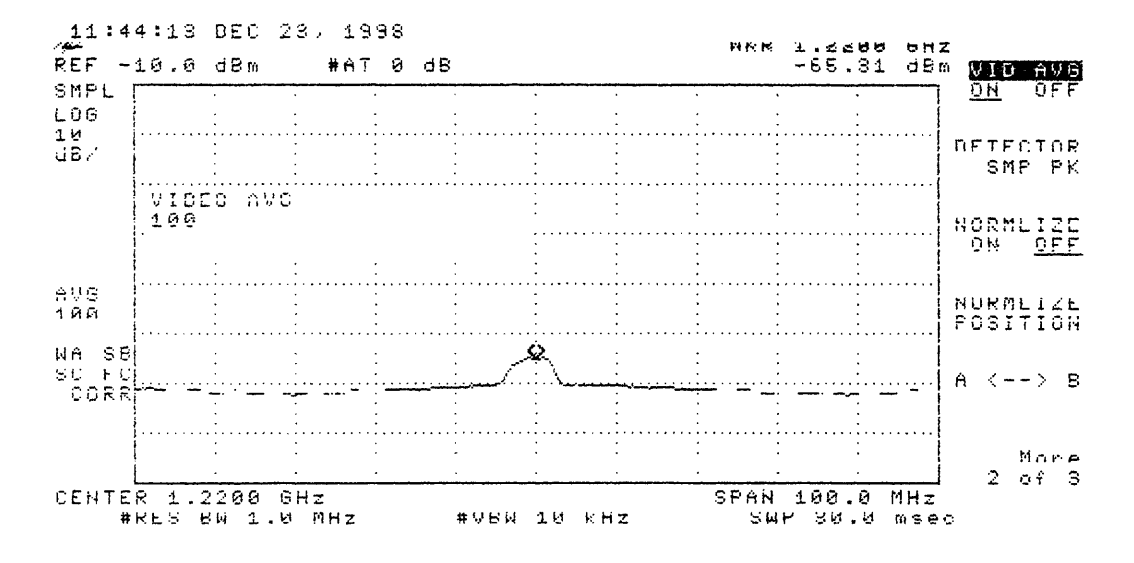

 $1.5i+e-4, 5e+1, 12/23/98$ 2. Boom Down, HP-8591E 3. Painting at Embossy Sultes No Picture on T.V.

 $10 + -4 - R - C$ 

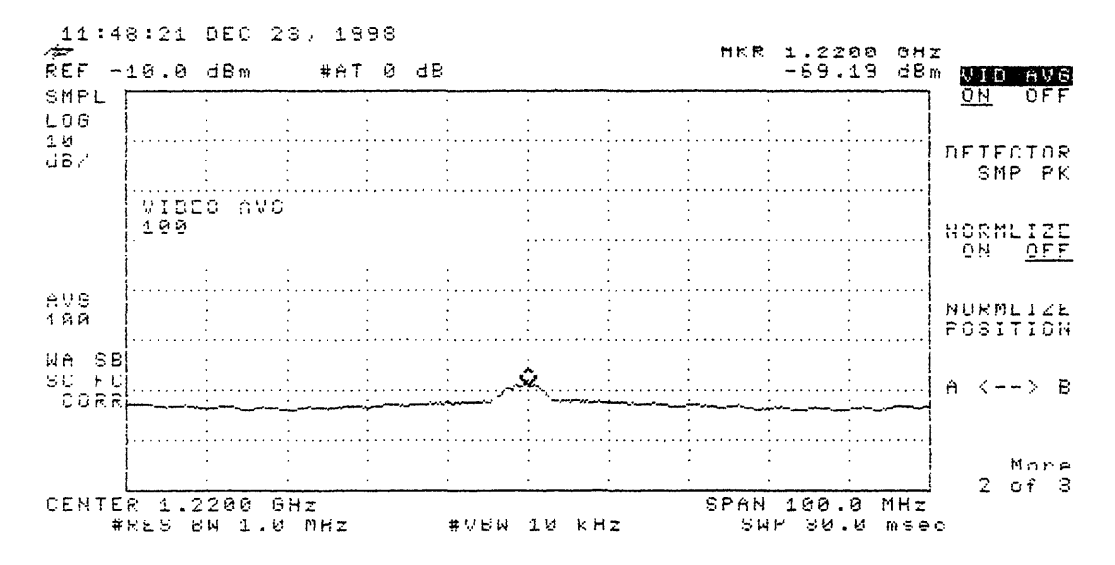

1. Pointing at Austin American Stateman 2. Site-4, Set-1, 12/23/98, Boom Nown  $3.41.8591E$ No Picture on T.V.

 $p|_{0}+$  -4-R-D

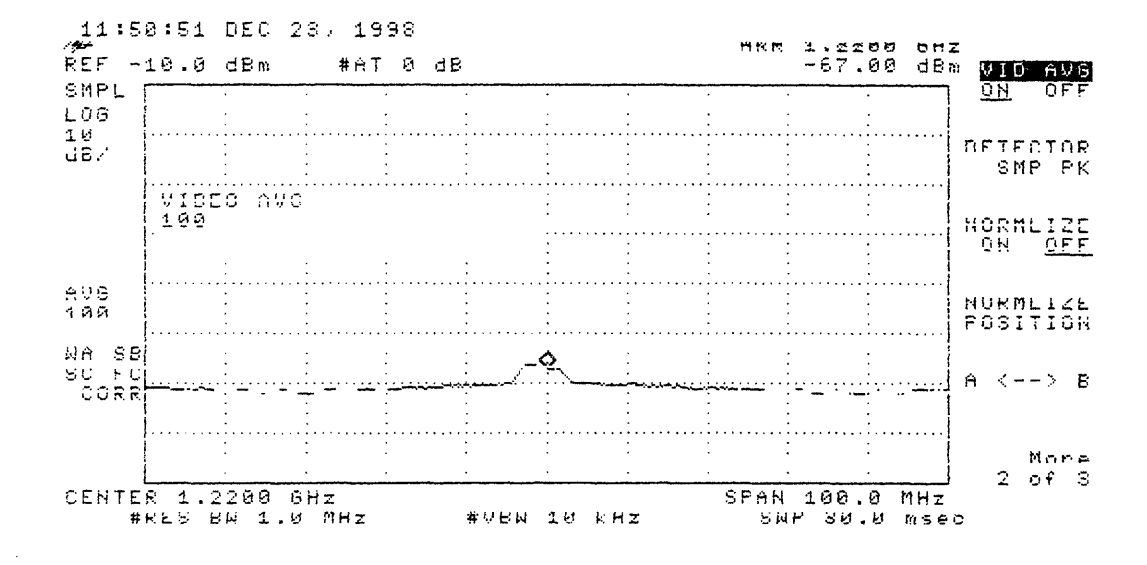

### COMMENTS FROM SITE <sup>4</sup>

Site 4 American—Statesman

a. Used pie pans to shield from NP Tx. Saw an increase of 5—6 pts. on TV meter, went from  $79-85$  (Estar)

b. Estar was pointing through some trees.

Τ.

c. Have four reflection plots.

- 1. Reflection off of big white antenna to the left of site
- 2. Reflection off of TX DOT
- 3. Reflection off of Embassy Suites

4. Reflection off of American—Statesman

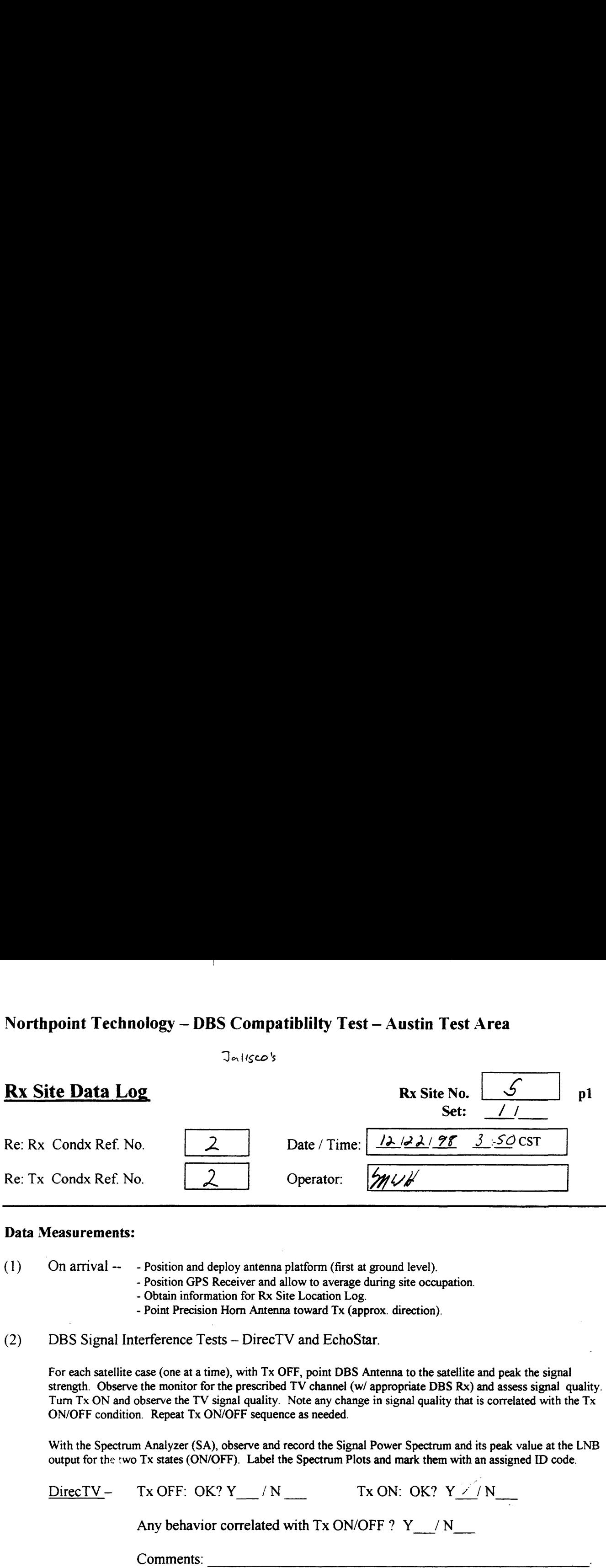

### Data Measurements:

(1) 'On arrival —— — Position and deploy antenna platform (first at ground level).

— Position GPS Receiver and allow to average during site occupation.

- Obtain information for Rx Site Location Log.
- Point Precision Horn Antenna toward Tx (approx. direction).

(2) DBS Signal Interference Tests — DirecTV and EchoStar.

For each satellite case (one at <sup>a</sup> time), with Tx OFF, point DBS Antenna to the satellite and peak the signal strength. Observe the monitor for the prescribed TV channel (w/ appropriate DBS Rx) and assess signal quality. Turn Tx ON and observe the TV signal quality. Note any change in signal quality that is correlated with the Tx ON/OFF condition. Repeat Tx ON/OFF sequence as needed.

With the Spectrum Analyzer (SA), observe and record the Signal Power Spectrum and its peak value at the LNB output for the :wo Tx states (ON/OFF). Label the Spectrum Plots and mark them with an assigned ID code.<br>DirecTV – Tx OFF: OK? Y / N Tx ON: OK? Y / N

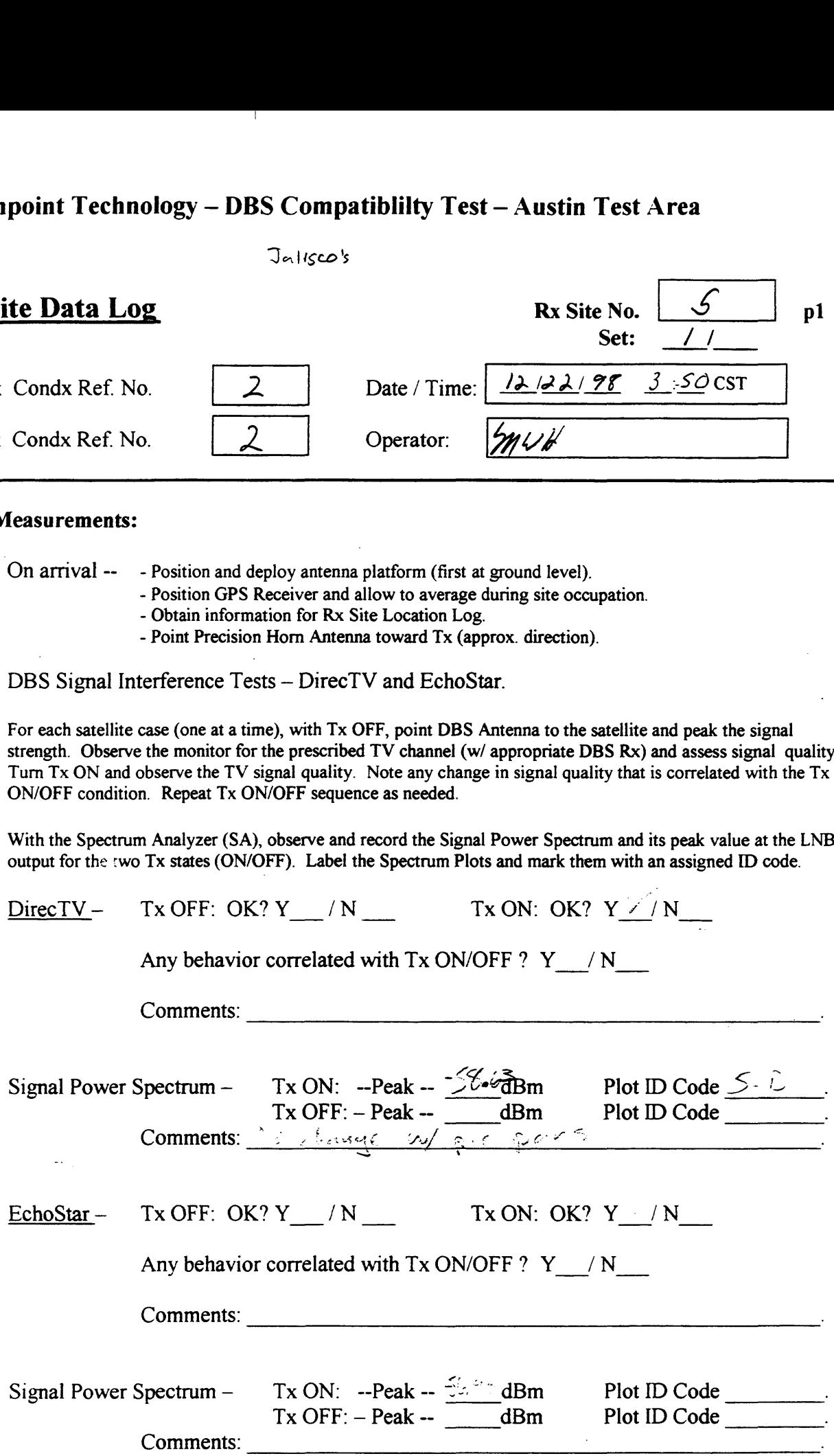

# Northpoint Technology — DBS Compatiblilty Test — Austin Test Area  $\Gamma$ rea

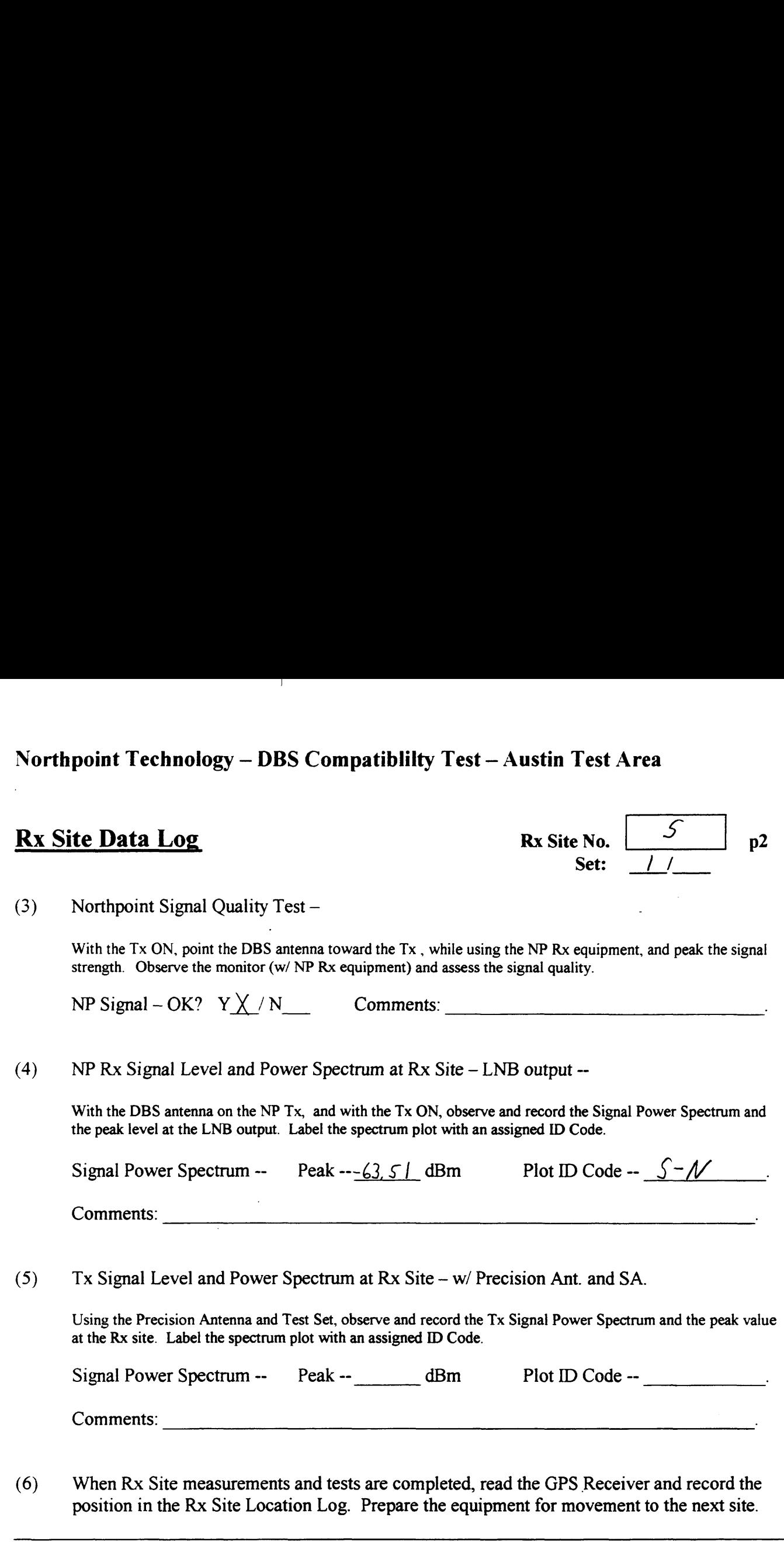

Use the space below for added comments and notes. Attach extra pages if necessary.

## Northpoint Technology - DBS Compatibility Test - Austin Test Area<br>Signal Strength Readings

 $\mathbf{I}$ 

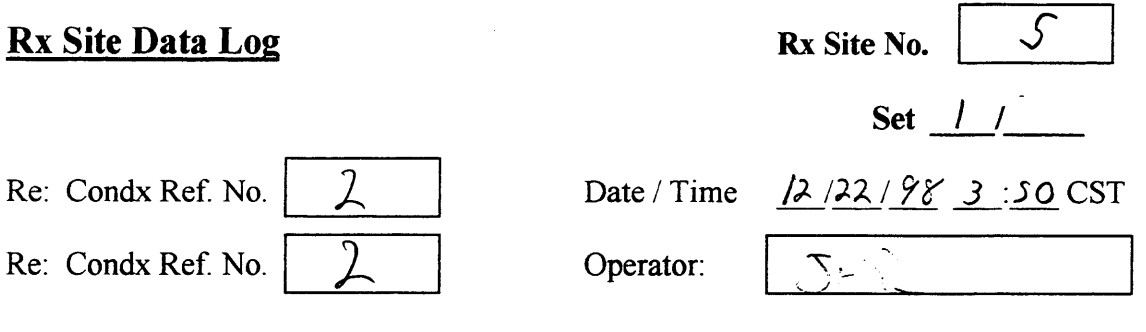

### Direct T.V. Signal Strength Readings

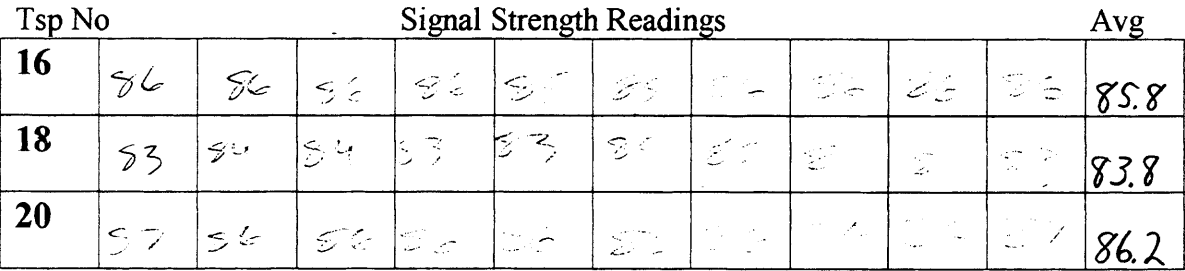

### Estar T.V. Signal Strength Readings

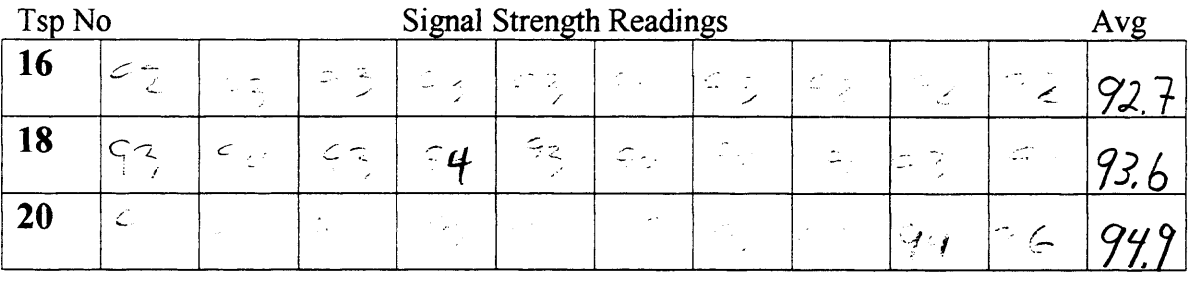

Notes:

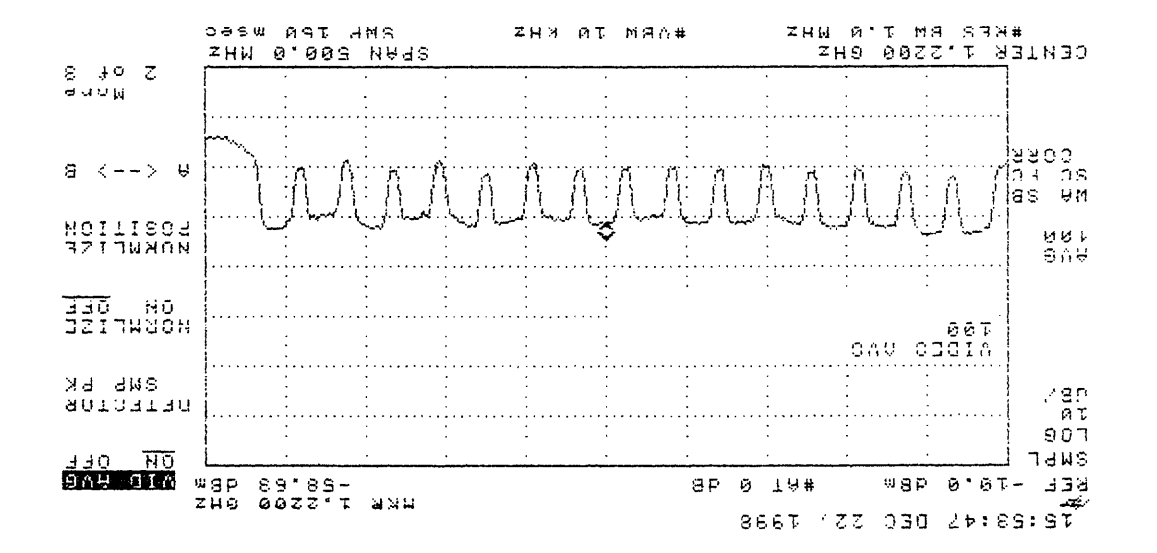

 $Q = 5$ 

 $\mathbf{L}$ 

 $\overline{a}$ 

$$
\frac{71528}{35782} = 775
$$
\n
$$
25782 = 775
$$
\n
$$
25782 = 775
$$
\n
$$
25882 = 775
$$
\n
$$
25882 = 775
$$
\n
$$
25882 = 775
$$
\n
$$
25882 = 775
$$
\n
$$
25882 = 775
$$
\n
$$
25882 = 775
$$
\n
$$
25882 = 775
$$
\n
$$
25882 = 775
$$
\n
$$
25882 = 775
$$
\n
$$
25882 = 775
$$
\n
$$
25882 = 775
$$
\n
$$
25882 = 775
$$
\n
$$
25882 = 775
$$
\n
$$
25882 = 775
$$
\n
$$
25882 = 775
$$
\n
$$
25882 = 775
$$
\n
$$
25882 = 775
$$
\n
$$
25882 = 775
$$
\n
$$
25882 = 775
$$
\n
$$
25882 = 775
$$
\n
$$
25882 = 775
$$
\n
$$
25882 = 775
$$
\n
$$
25882 = 775
$$
\n
$$
25882 = 775
$$
\n
$$
25882 = 775
$$
\n
$$
25882 = 775
$$
\n
$$
25882 = 775
$$
\n
$$
25882 = 775
$$
\n
$$
25882 = 775
$$
\n
$$
25882 = 775
$$
\n
$$
25882 = 775
$$
\n
$$
25882 = 775
$$
\n
$$
25882 = 775
$$
\n
$$
25882 = 775
$$
\n
$$
25882 = 775
$$

 $\ddot{\phantom{a}}$ 

 $\ddot{\phantom{a}}$ 

प्रवृत्तर असे सम्बद्ध  $3 - 5$   $104$  $\frac{1}{2}$   $\frac{1}{2}$  $\frac{d}{2}$ 

 $31.386$   $37.78$ 

 $5 - 22 - 21 - 49$ 

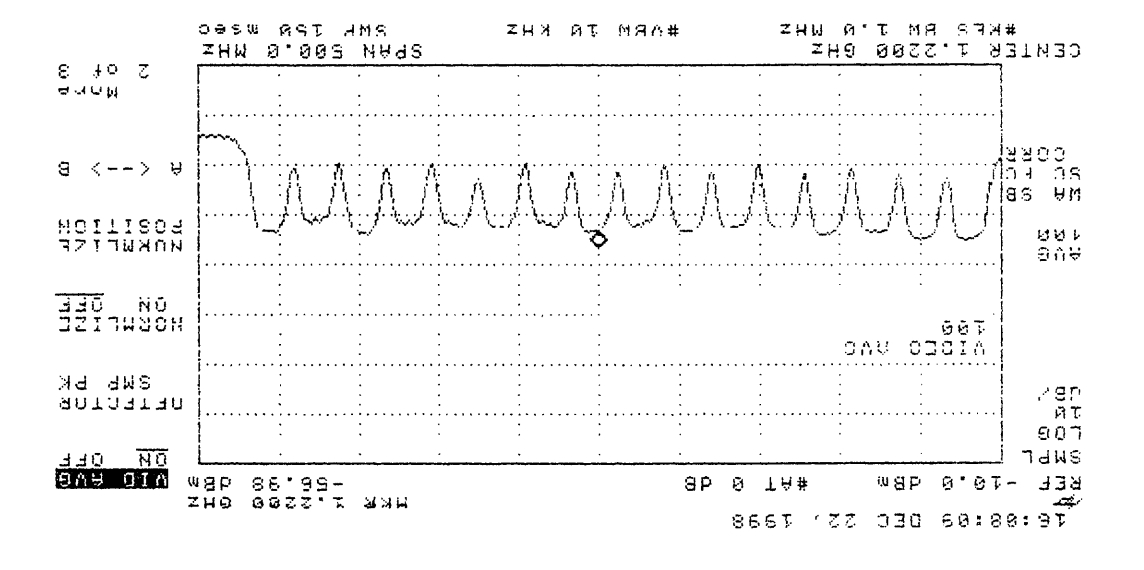

 $\mathbf{r}$ 

Barron ya mango mare a mango ya mwana a pa

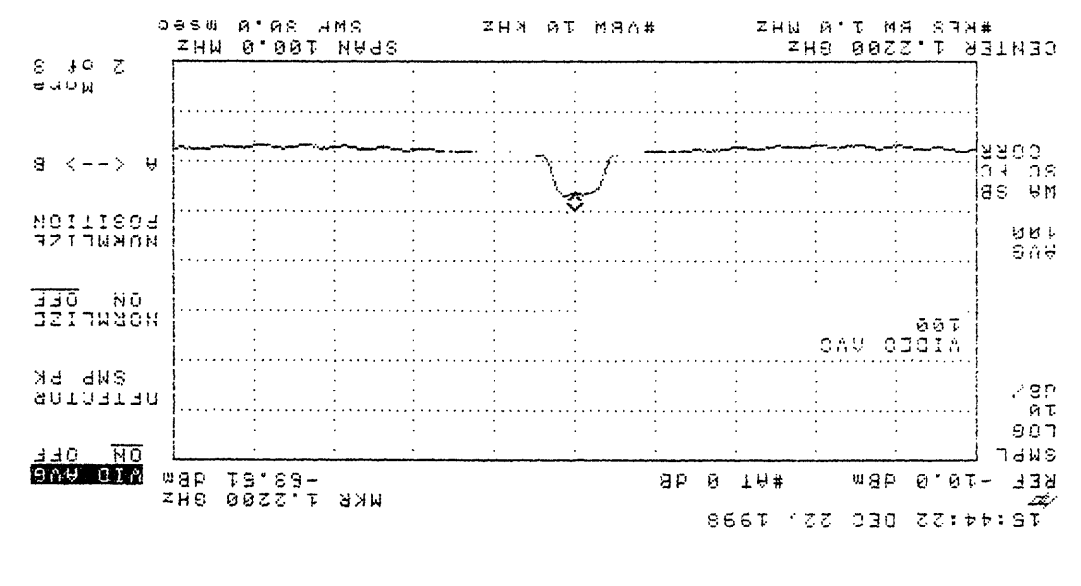

 $34.3 + 14 - 45$  $36 - 11 - 11 + 11$ - 1995年1900年1月  $\mathbb{Z}^{\infty}$  $G \rightarrow \infty$  $\frac{1}{2}$  ,  $\frac{1}{2}$ 

 $N - 5$  of

Enchanged fough bugged group being

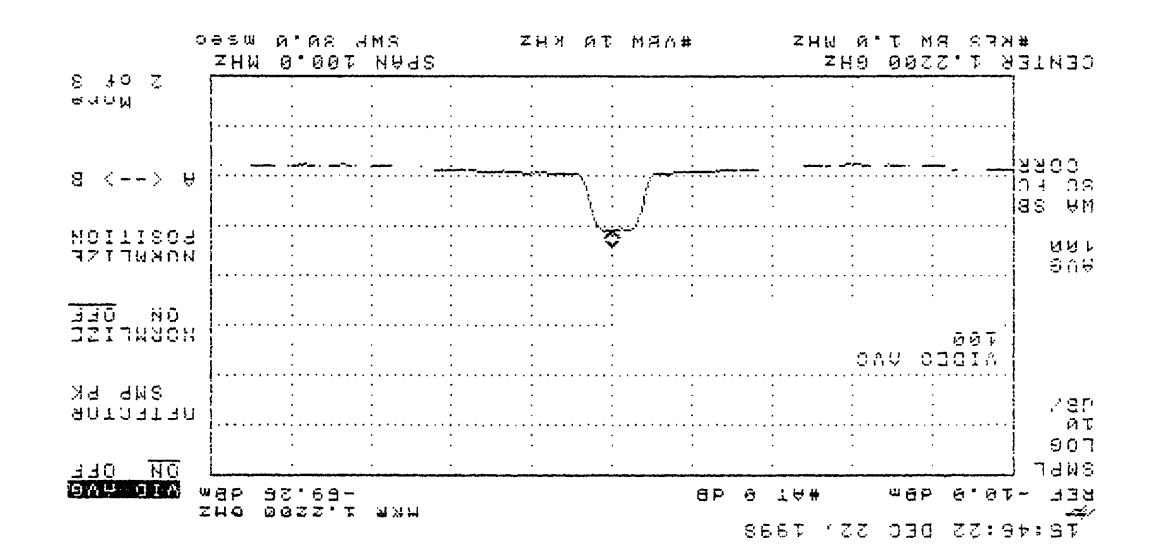

DASS dH 85  $36 - 22 - 31 - 3620$ 1011221231 **Maginerad**  $\mathcal{L} \rightarrow \mathcal{L} \mathcal{L} \mathcal{L}$  $\sum_{i=1}^{n}$ 

 $\partial -$ 5  $\partial$ 

 $5 - 205$  $b^{3/2}$  of  $b^{3/2}$  of  $a^{3/2}$   $a^{3/2}$ 

 $\frac{1}{2}$ 

 $200 - 100$ 

 $5 + 34.5$  $(1)$  25

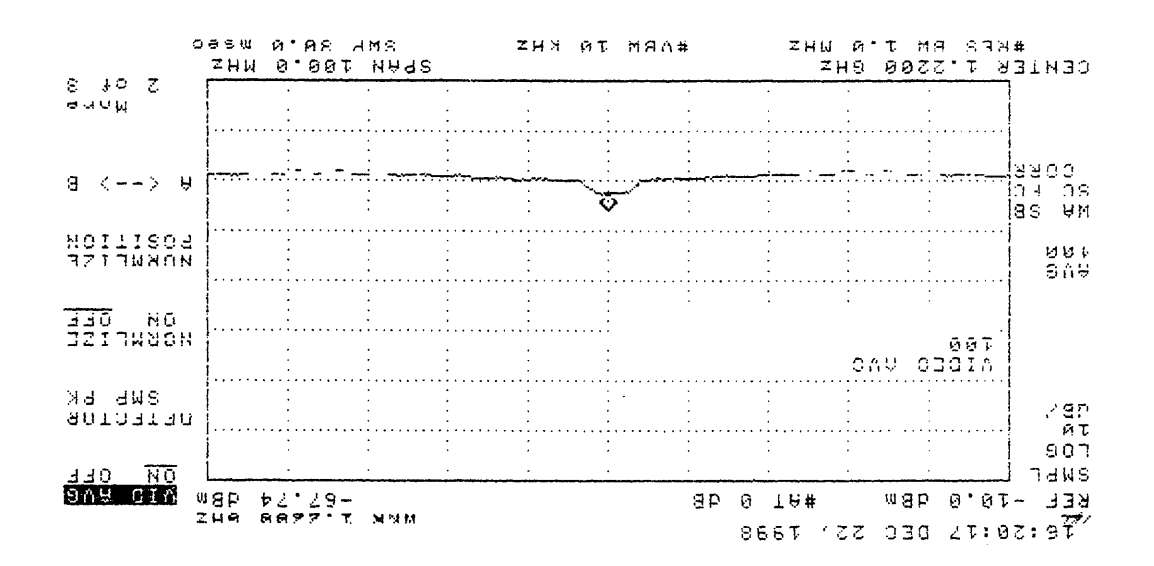

 $5 - 36 - 5$ 

 $5.11$  $p|_{\sigma}$  :  $5 - R - C$  $S.$ re:  $5$ Boom Down Nowaward Michigan  $SAP + AP + CP$ 

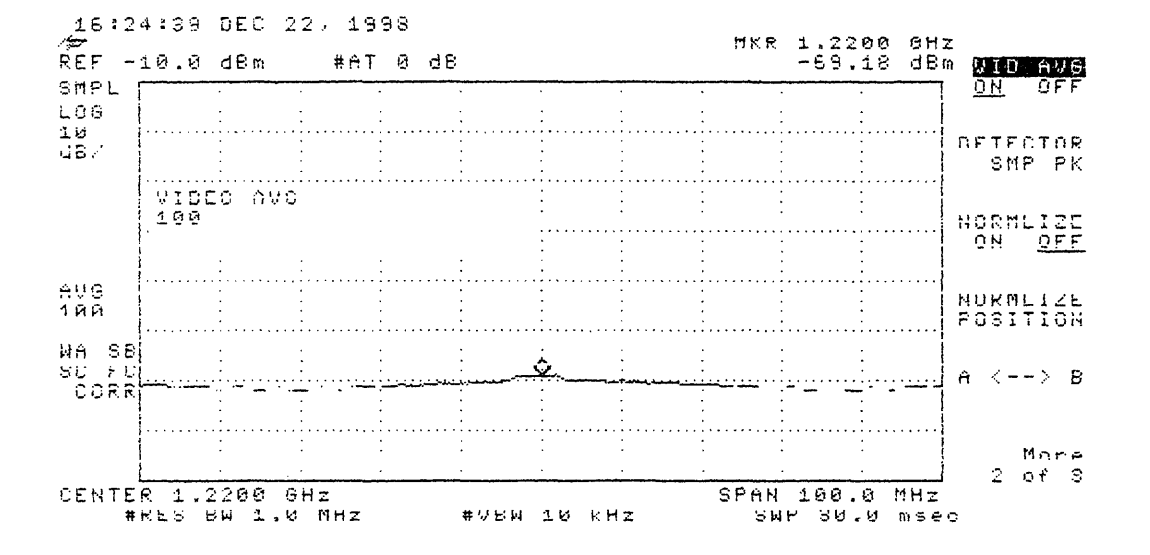

Pointed a Palmer Auditorium

### COMMENTS FROM SITE <sup>5</sup>

### Site 5 Jalisco's

- a. No change ofDTV with pie pan
- b. NP Tx. Is minutely obstructed by building

 $\mathbf{I}$ 

- c. Have three reflection plots
	- 1. Reflection off of parking garage above benniguns
	- 2. Reflection off of One Texas Center (505 Barton Springs)
	- 3. Reflection off of Palmer Auditorium

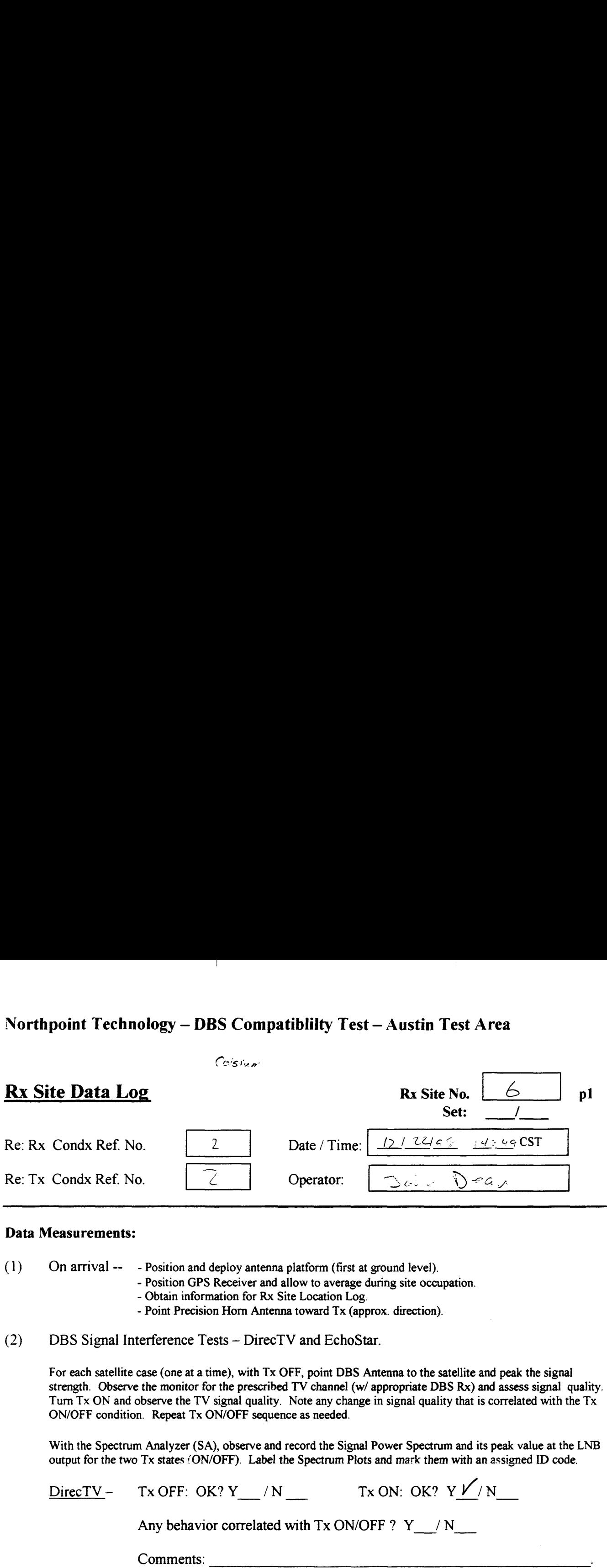

### Data Measurements:

(1) On arrival —— — Position and deploy antenna platform (first at ground level).

— Position GPS Receiver and allow to average during site occupation.

- Obtain information for Rx Site Location Log.
- Point Precision Horn Antenna toward Tx (approx. direction).

(2) DBS Signal Interference Tests — DirecTV and EchoStar.

For each satellite case (one at <sup>a</sup> time), with Tx OFF, point DBS Antenna to the satellite and peak the signal strength. Observe the monitor for the prescribed TV channel (w/ appropriate DBS Rx) and assess signal quality. Turn Tx ON and observe the TV signal quality. Note any change in signal quality that is correlated with the Tx ON/OFF condition. Repeat Tx ON/OFF sequence as needed.

With the Spectrum Analyzer (SA), observe and record the Signal Power Spectrum and its peak value at the LNB Output for the two Tx states (ON/OFF). Label the Spectrum Plots and mark them with an assigned ID code.<br>DirecTV – Tx OFF: OK? Y\_/N \_ Tx ON: OK? Y /N

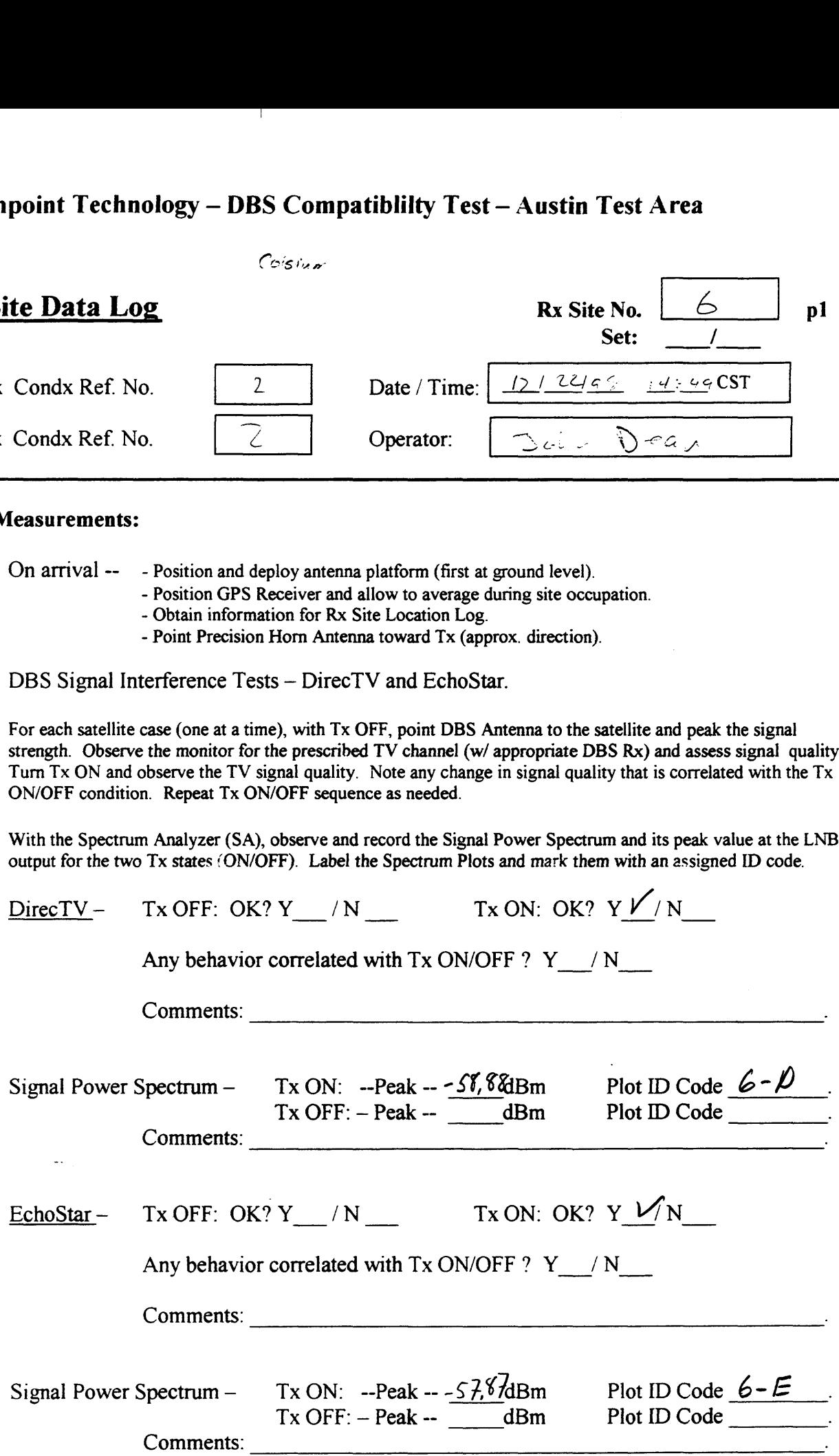

# Northpoint Technology — DBS Compatiblilty Test — Austin Test Area  $r$ ea

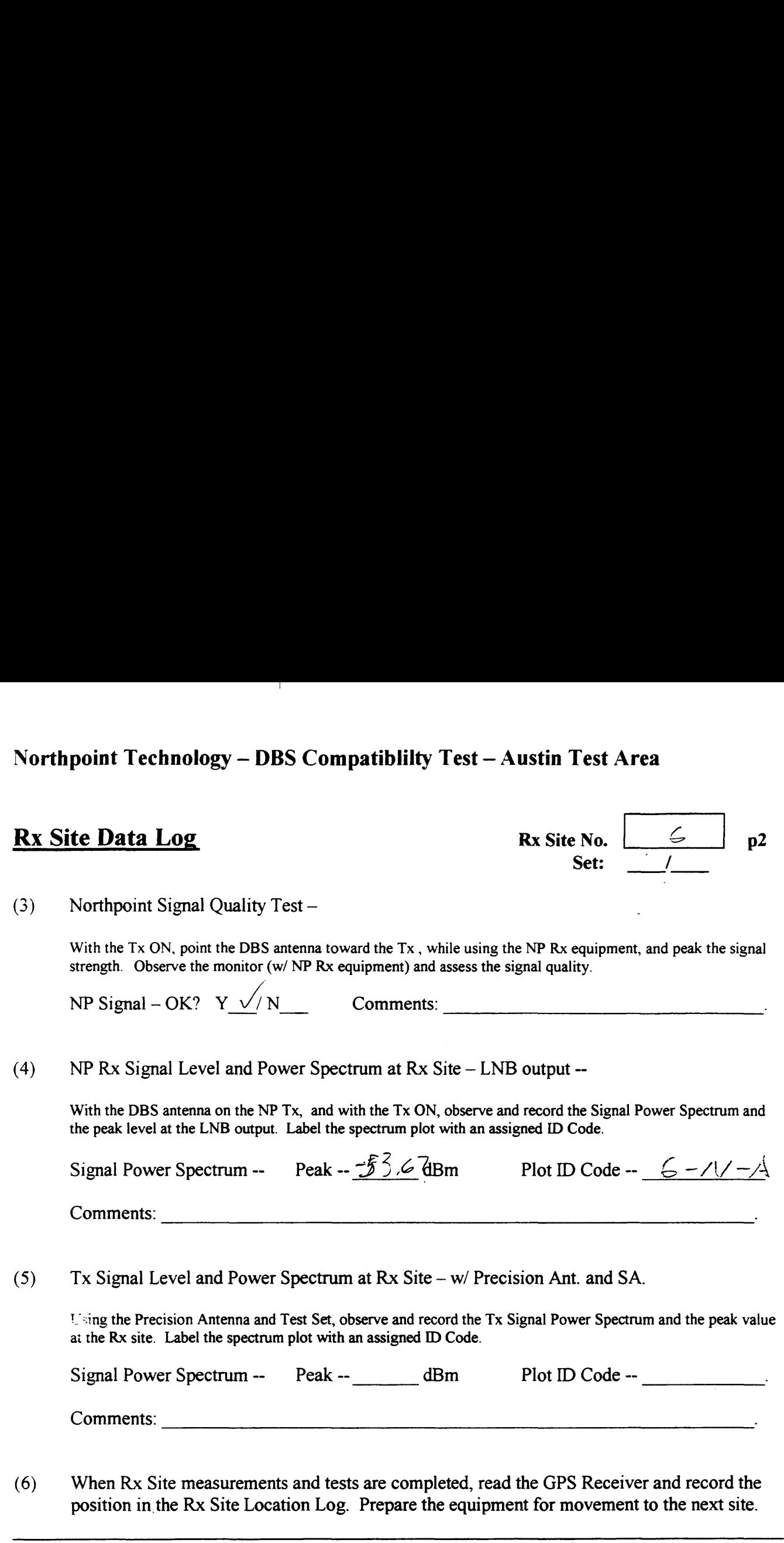

Use the space below for added comments and notes. Attach extra pages if necessary.

Metal prie & car of tree destruct vien et approacher

## Northpoint Technology — DBS Compatibility Test— Austin Test Area Signal Strength Readings  $\frac{1}{\sqrt{1-\frac{1}{2}}\sqrt{1-\frac{1}{2}}\sqrt{1-\frac{1}{2}}}}$

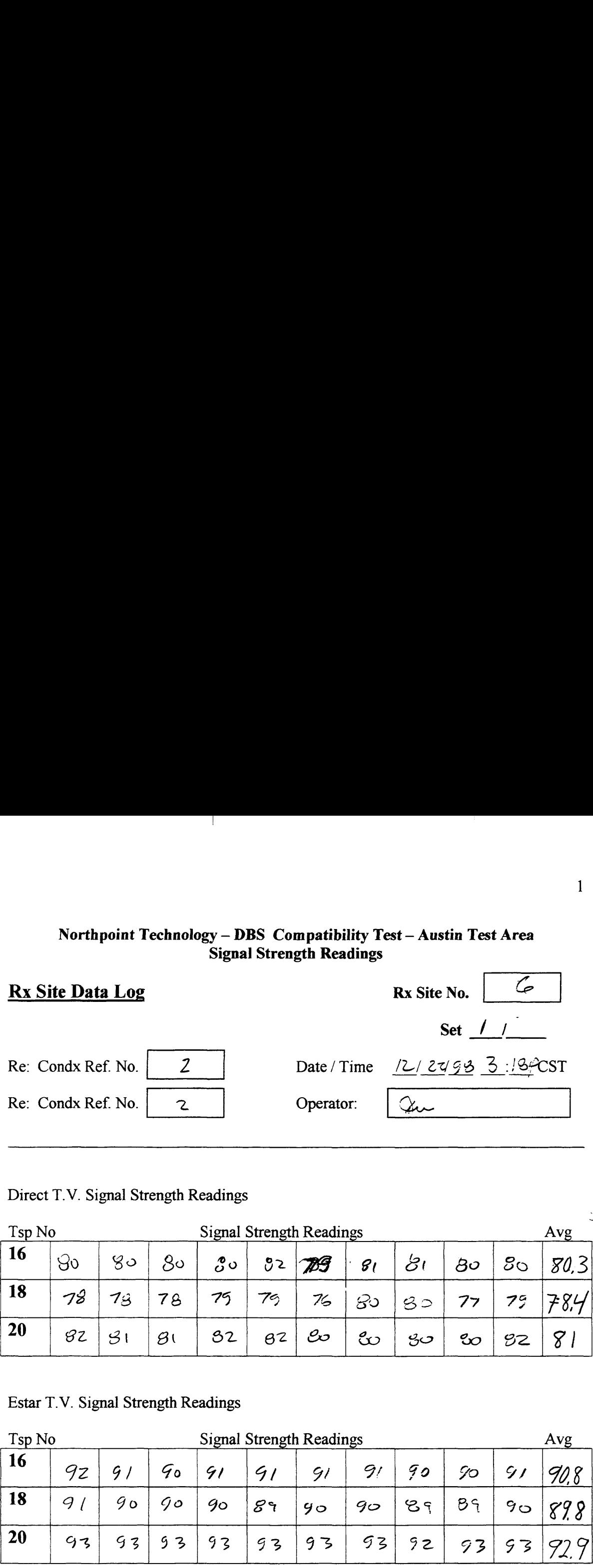

### Direct T.V. Signal Strength Readings

![](_page_21_Picture_439.jpeg)

### Estar T.V. Signal Strength Readings

 $\sim$ 

![](_page_21_Picture_440.jpeg)

Notes: Cold, Windy, Over Cost,

 $\downarrow$  .

![](_page_22_Figure_0.jpeg)

 $11628: \frac{m+4}{3}$ <br>
116.18 parter DIN<br>
12/68 unof mu ju  $1^{1+3}$ 

 $0 - 9 + 9d$ 

![](_page_23_Figure_0.jpeg)

 $\overline{\phantom{a}}$ 

 $\rho_{0+}$   $\Phi$  6  $N-A$  $3e+1$  $5:10:6$ John Dav<mark>n</mark> Southern North point<br>Date: 12-22-98<br>Spectron Arelyzer 40 8591E

 $\sim$ 

![](_page_24_Figure_1.jpeg)

 $S_{\epsilon}$  :  $\int_{0}^{1} \rho I_{\rho} f_{\rho} G - \rho R - A$  $5.166$ Doom Doom

Typerson: Her Mc 20po 15

 $\sim$ 

 $0$ *oir*, 12-22-48  $S.A.$   $\mu_{P}$   $8591E$ 

Bld 811 Borrow Epilege 26

![](_page_25_Figure_4.jpeg)

### COMMENTS FROM SITE <sup>6</sup>

Site 6 Coliseum

a. Metal pole and part of a tree obstructing view of transmitter

 $\mathbb{R}$ 

b. Have one reflection plot

1. Reflection off of building (811 Barton Spring Rd. East side of building)

![](_page_27_Picture_762.jpeg)

### Data Measurements:

(1) On arrival -- - Position and deploy antenna platform (first at ground level).

— Position GPS Receiver and allow to average during site occupation.

- Obtain information for Rx Site Location Log.
- Point Precision Horn Antenna toward Tx (approx. direction).
- (2) DBS Signal Interference Tests — DirecTV and EchoStar.

For each satellite case (one at <sup>a</sup> time), with Tx OFF, point DBS Antenna to the satellite and peak the signal strength. Observe the monitor for the prescribed TV channel (w/ appropriate DBS Rx) and assess signal quality. Turn Tx ON and observe the TV signal quality. Note any change in signal quality that is correlated with the Tx ON/OFF condition. Repeat Tx ON/OFF sequence as needed.

With the Spectrum Analyzer (SA), observe and record the Signal Power Spectrum and its peak value at the LNB output for the two Tx states (ON/OFF). Label the Spectrum Plots and mark them with an assigned ID code.

![](_page_27_Picture_763.jpeg)

# Northpoint Technology — DBS Compatiblilty Test — Austin Test Area  $\Gamma$ rea

![](_page_28_Picture_575.jpeg)

(6) When Rx Site measurements and tests are completed, read the GPS Receiver and record the position in the Rx Site Location Log. Prepare the equipment for movement to the next site.

Use the space below for added comments and notes. Attach extra pages if necessary.

 $\hat{\mathbf{r}}$ 

 $\sim$ 

## Northpoint Technology — DBS Compatibility Test— Austin Test Area Signal Strength Readings  $\frac{1}{\sqrt{1-\frac{1}{2}}\sqrt{1-\frac{1}{2}}\sqrt{1-\frac{1}{2}}\sqrt{1-\frac{1}{2}}}}$

![](_page_29_Picture_421.jpeg)

### Direct T.V. Signal Strength Readings

![](_page_29_Picture_422.jpeg)

### Estar T.V. Signal Strength Readings

![](_page_29_Picture_423.jpeg)

Notes: Overcouzt, Versycold Tremp in 3Ne

 $\bar{\mathbf{r}}$